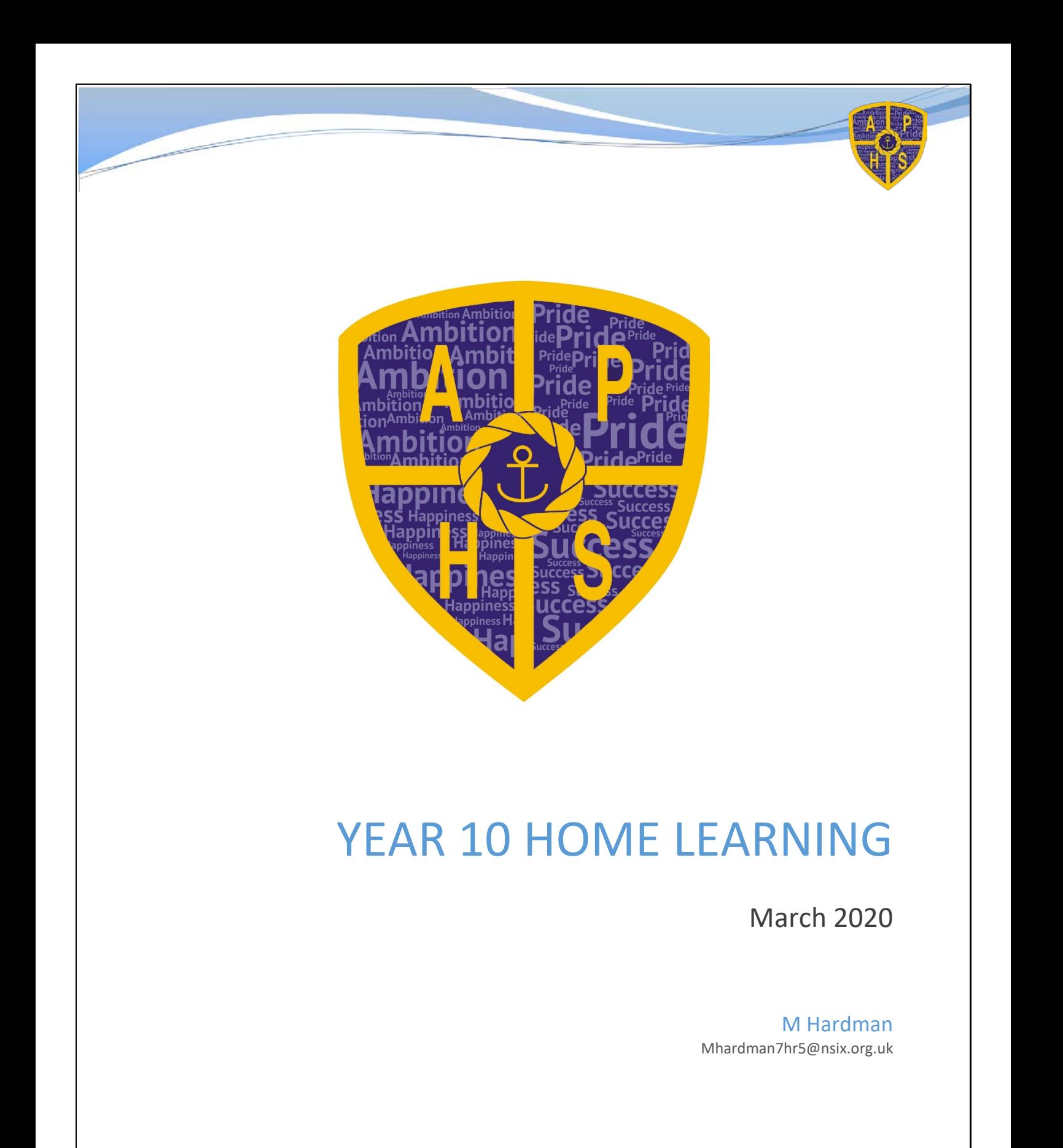

Learning to make the difference

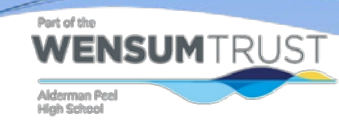

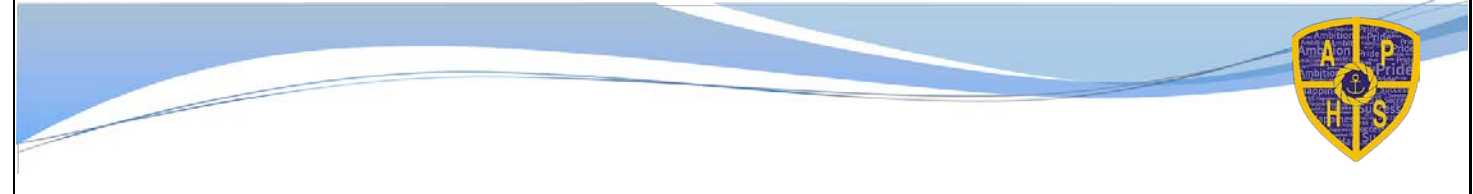

### **Class Charts**

Part of the

All students must first log in to Class Charts, here: <https://www.classcharts.com/student/login>

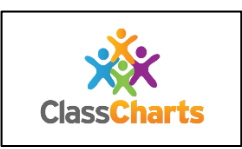

## **Design & Technology**

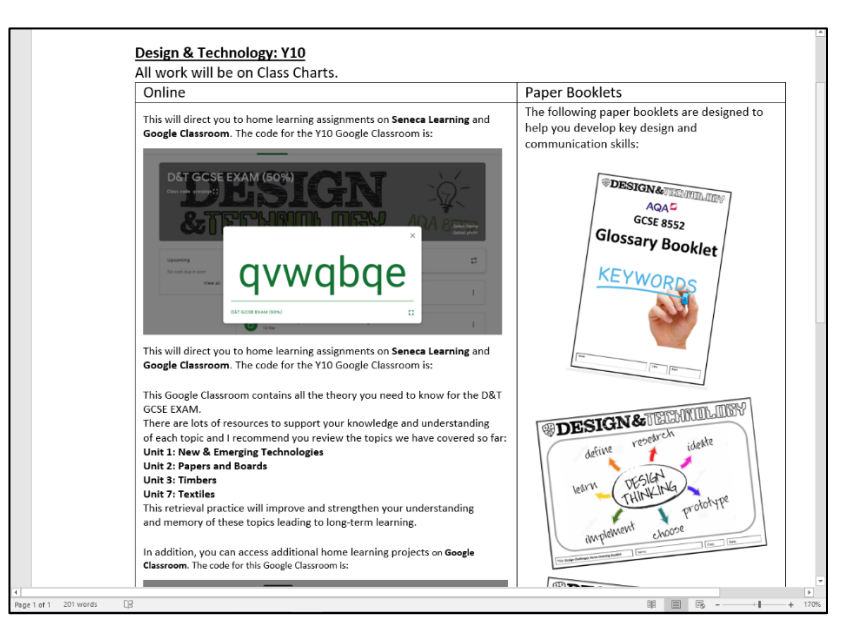

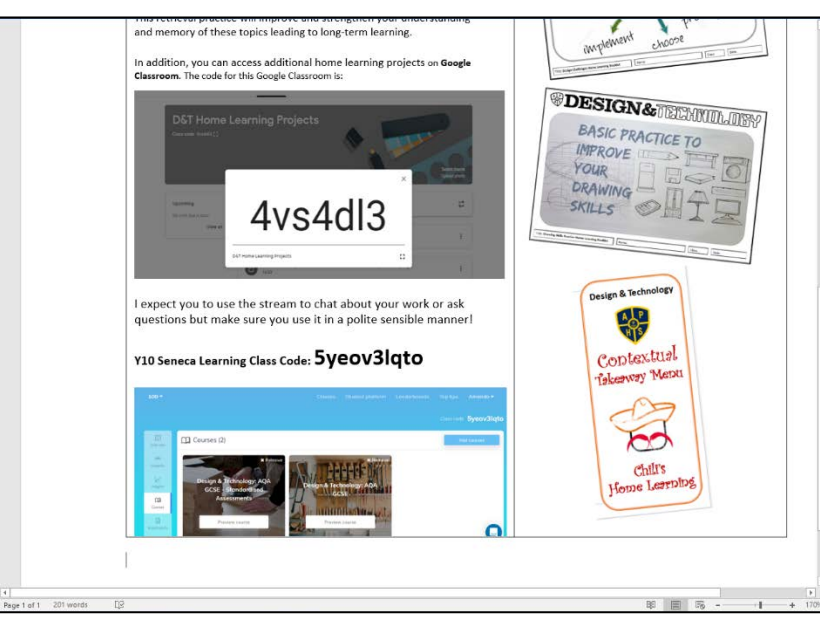

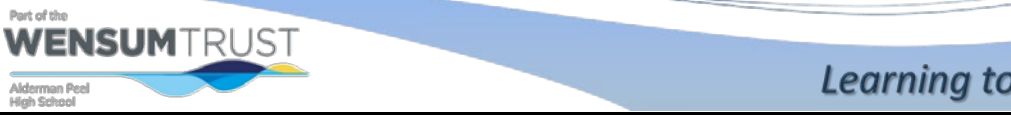

Learning to make the difference

## **PE & Expressive Arts**

All tasks will be set on Google Classroom. Communication will take place through Google Classroom

Log into gmail - go to google classroom - Enter code

These are the codes if you have not already been invited - Code GCSE PE: avzfa3f Code Sport Studies: v6kpnit Code CORE PE: 4hqctxp Code Drama: hvqos4j Code Art:w2u5na3 Code Music :a7rspnt

Your teacher will advise you on the work you need to complete Helpful Websites which link to subjects for revision and reference points:

### **Food Tech:**

Code Food Tech: oh5wyek Code H&C: oh7kaet

### **Travel &Tourism**

Please ensure that you are monitoring Google Classroom daily as we will be loading information on there for you to complete. The Google Classroom you need is listed below.

#### **Work that you can be doing:**

Please look for Assignment Brief Learning Aim B and complete research on a European and Worldwide Destination that you would like to look at.

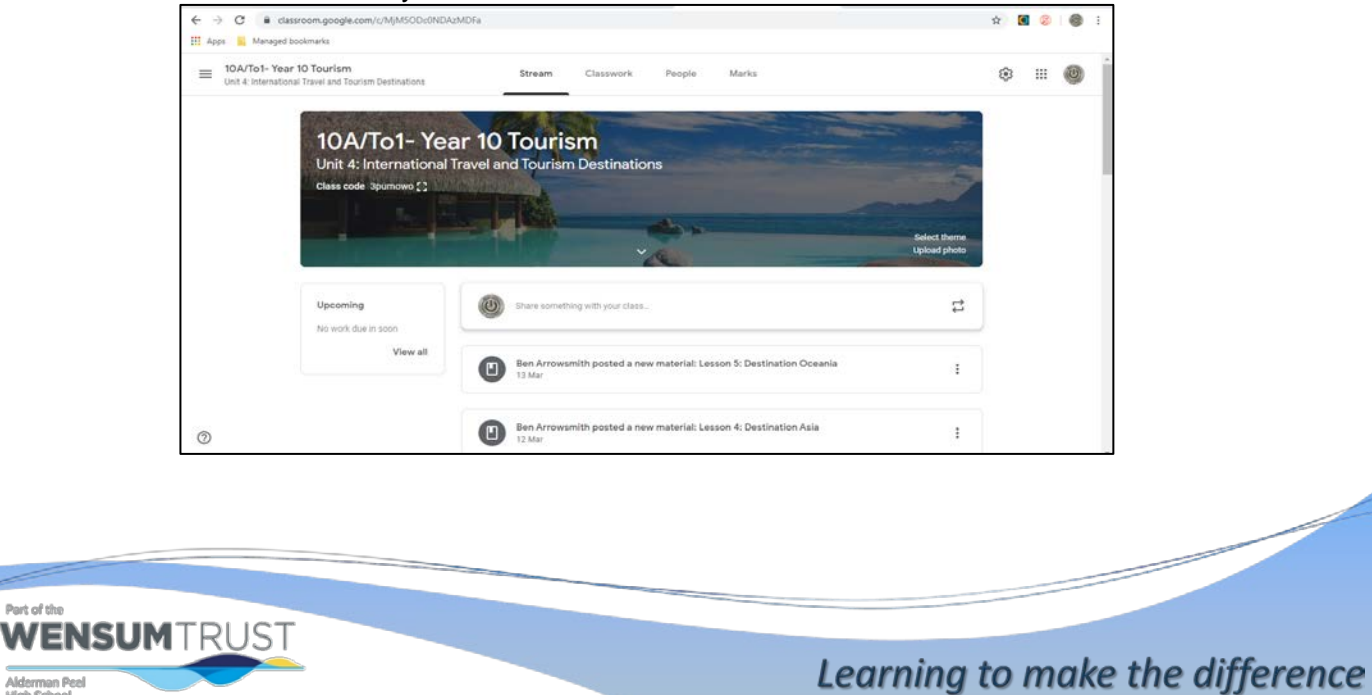

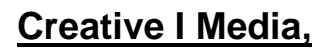

Please ensure you are monitoring Google Classroom daily (code uqpf33a - you should not need to rejoin the classroom) as I will loading information and tasks there for you to complete. We will do all the theory work we can for unit R082 Digital graphics, please do any work on Google Documents as this will save a lot of time when it comes to doing the controlled assessment back at school. I expect you to use the stream to chat about your work or ask questions but make sure you use it in a polite sensible manner.

### **GEOGRAPHY: Mrs Johnson's Classes**

All work will be on ClassChart. This will direct to lessons, which will be in the Google classroom.

The code for the Google classrooms are: **ztszg5v** 

### **Science (Biology, Chemistry and Physics)**

You have all used Kerboodle in your science lessons, your teacher may set you work via classcharts on kerboodle. Your username is your initial and your surname

Pasword you have changed it- if you forget it email me and I will reset it to your username. My email is [skelly6nrr@nsix.org.uk](mailto:skelly6nrr@nsix.org.uk) Institution code is "dc3"

The other platform you may be asked to do work on is ezyscience, which you have all accessed in lessons. Username is your whole school email address Password is the same, your whole school email address. Scroll down to

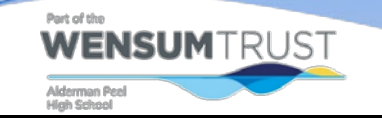

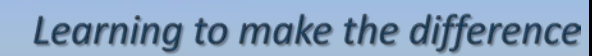

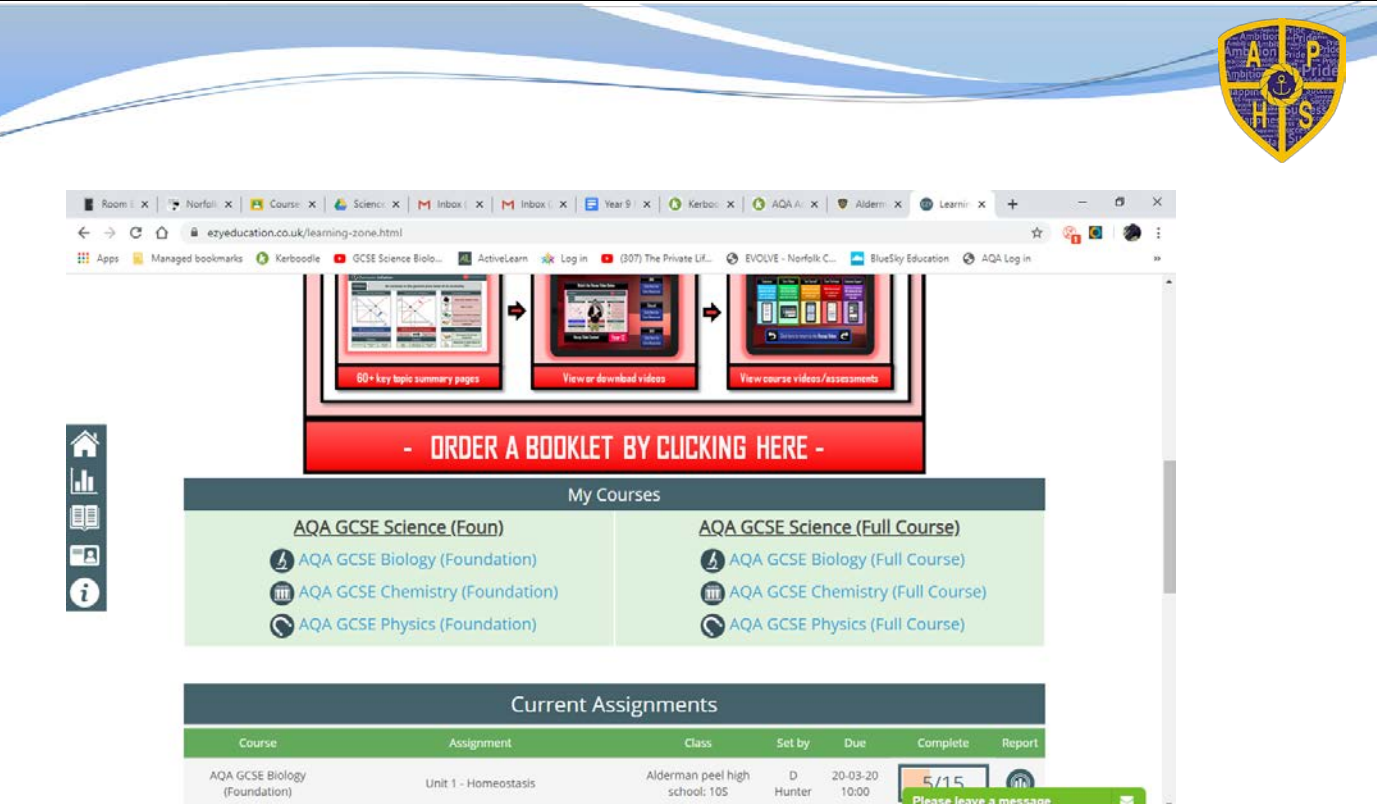

My courses and current assignments and you will find the work set for you while the school is closed. Please watch the videos as well as you will not have your teacher to explain concepts to you, before you attempt the questions.

As well as this I have set up google classrooms where you can ask your teacher questions the codes for the rooms are as follows. You will need to join 3 classrooms.

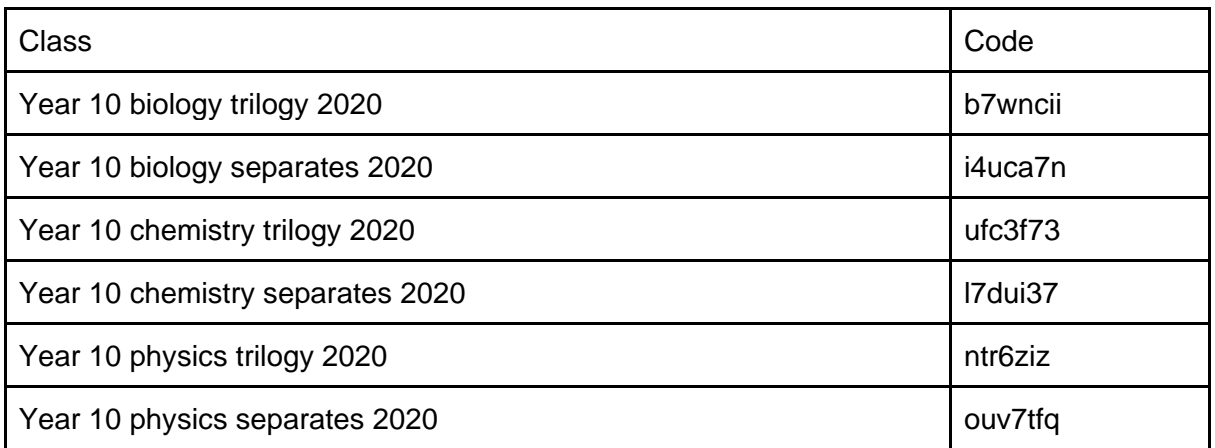

Teachers will give you times via classcharts when they will be available to chat to you and answer any of your questions. Please check classcharts and the google classroom regularly for help, resources, work and information.

# **Y10 FRENCH:**

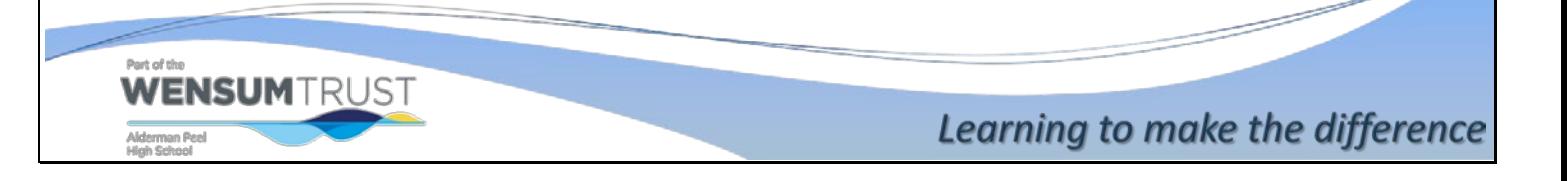

PowerPoints for the lessons will be uploaded on the Google classroom, as well as tasks – alerts will appear on ClassChart. Online support also available on [www.quizlet.com](http://www.quizlet.com/) , [www.francaisextra.com](http://www.francaisextra.com/) [,](http://www.languagesonline.com/)

[www.languagesonline.com](http://www.languagesonline.com/) , as well as <https://www.bbc.co.uk/bitesize/examspecs/zhy647h> and [www.TV5monde.com](http://www.tv5monde.com/) . There are also resources on Pixl (Pixl MFL/new GCSE 2018/French), and you have your revision material. The codes for the class is: **Y10** – Google classroom code is **6hpqsu6**

### **Maths**

Your maths teacher has put some work for you to do on mathswatch.com It is important that you do this work. If you struggle with anything then use **vle.mathswatch.com** (Username: JSmith@aldermanpeel Password: Qwerty123) to find the appropriate topics, watch the video clips and follow the instructions of the nice lady. There is also a practice Foundation tier GCSE paper for you to attempt on mathswatch - do the questions carefully and mathswatch will mark them for you and tell you your grade as you progress through the paper!

### **HISTORY: Mrs Thornton's Classes**

All work will be on ClassChart. This will direct to lessons, which will be in the Google classroom. The code for the Google classroom is:  $Y10 \rightarrow k6$  polnw

#### **HISTORY: Miss Frary's Classes**

Please go to Classcharts to access instructions for your work. It may direct you to google classroom for access to resources. The codes for the classrooms are as follows: Y10 - **ryyev3d**

### **Psychology**

Please go to Classcharts to access instructions for your work. It may direct you to google classroom for access to resources.

The codes for the classrooms are as follows: Y10 - **lwchqtj**

## **English**

**WENSUM**TRUST

Your English teacher will send you details of how to access your work on Classcharts with a brief outline of what you will be doing.

Any links will be attached to the Classcharts as well as GoogleClassroom. Deadlines of when work is expected to be completed will be put on Classcharts.

If you are working in your exercise book, you will be expected to follow school presentation instructions, dating each piece and underlining with a ruler.

Learning to make the difference

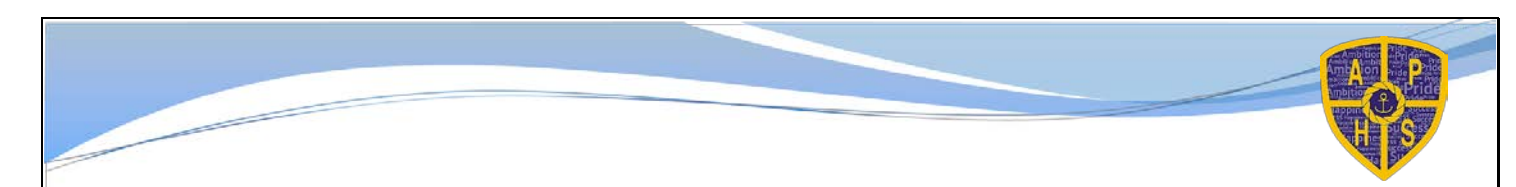

The work itself will be found on Googleclassroom. The instructions along with links will be in this, too.

Googleclassroom codes:

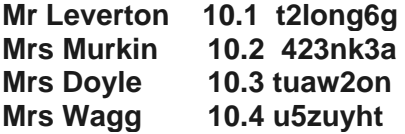

**Link to online copy of Of Mice and Men: <https://www.bookscool.com/en/Of-Mice-and-Men/1>**

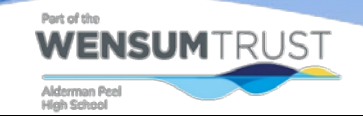

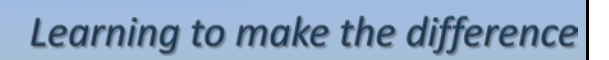